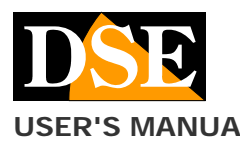

# **USER'S MANUAL** DK-WP3-HDS Camera with hidden video recorder

# DK-WP3-HDS Camera with WiFi DVR

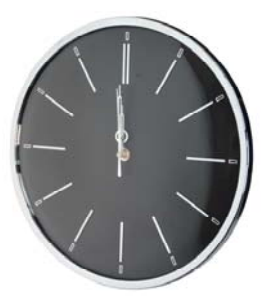

# **Product description**

DK-WP3-HDS is a video recorder with an integrated camera hidden in an elegant wall clock.

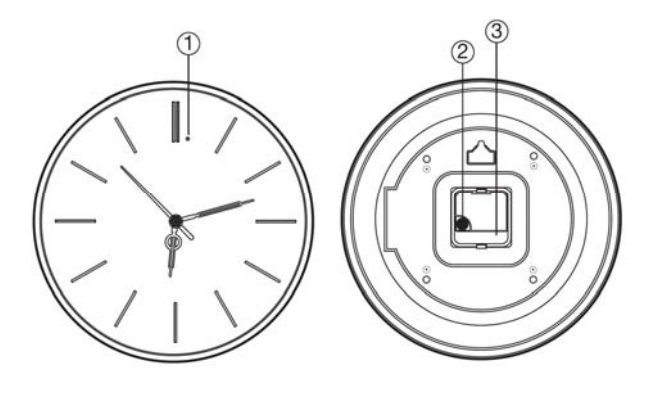

- 1. Camera
- 2. Clock time setting
- 3. Compartment for AA clock

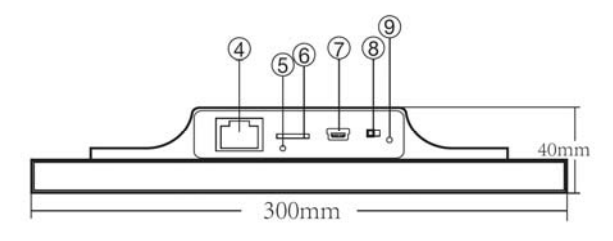

- 4. Wired network port
- 5. Reset button
- 6. Micro SD card slot
- 7. Mini USB port
- 8. Camera on / off switch
- 9. Signaling LED

# **Use as a watch**

DK-WP3-HDS is an investigative camera but it is also a real wall clock in perfect working order so as not to arouse any suspicion.

To adjust the clock, do the following:

- 1. Insert an AA battery into compartment 3
- 2. Turn the wheel (2) to adjust the time

# **Supply**

The camera is able to operate with the power supply of its own internal 3Ah battery which allows about 6 hours of autonomy. The battery is recharged by connecting the USB power supply for 7-9 hours.

The DVR can also operate on mains power with the included 220V / USB power supply.

In this case, the USB cable is kept connected even during operation. The LED (9) lights up during charging.

# **Movie storage**

The video files are stored on a micro SD card (not supplied). The movies have Full HD 1920x1080 resolution at 25 f / sec. And they are saved in MP4 format with H264 compression

It is possible to use micro SD cards of any brand up to 128 GB of capacity. Over 300 hours of recording can be stored on a 128GB SD card.

Obviously it is advisable to use motion detection recording, where possible, in order to record only meaningful images and not unnecessarily occupy memory when no action takes place in front of the lens.

Once the memory has run out, the DVR will automatically overwrite the oldest files if programmed in this way in the configuration.

The duration of the individual files is also programmable in the configuration.

# **Inserting the micro SD card**

The first thing to do, if you want to make recordings, is to insert the micro SD card in the appropriate slot in the DVR (6)

It is possible to use micro SD cards with capacities up to 128 GB in CLASS 10 or higher.

A class 10 SD card has a write speed of 10 MB / s. Do not use SD cards with slower speeds as they will lead to malfunctions.

Pay attention to the insertion direction of the SD card which will slide into its seat only with the gold contacts facing the reset hole.

No micro SD card is included in the package.

#### **Charging the battery**

Before using the device, it is advisable to fully charge the battery. To do this, first you have to connect the USB port of the DVR to the computer or to the USB charger with the supplied cable.

Full charging takes approximately 8 hours depending on the initial charge state. We recommend that you comfortably let the charging complete overnight.

#### **Turn on the device**

DK-WP3-HDS is equipped with a power switch on the rear (8). If you keep this switch OFF, only the clock will work, but not the camera. When switched on, the DVR does not emit any visible signal except the LED (9) which signals the WiFi status (flashing  $=$  factory access point mode, fixed = connected to an external WiFi network). This LED can later be disabled via the app.

To use the product, you need to use a smartphone or tablet with the HDSmartIPC app.

#### **Download HDSmartIPC and setup**

DK-WP3-HDS has been developed to be remotely controlled via wifi with a mobile phone or tablet.

It is not necessary to have a wifi network to use DK-WP3- HDS as the device is factory supplied in ACCCESS POINT mode and generates a wifi network itself to which you can connect with Android / iOS portable devices.

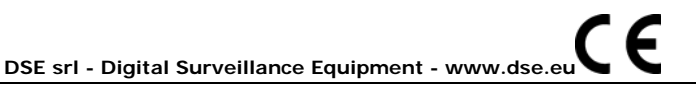

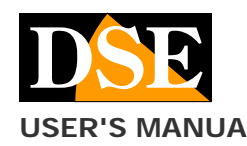

#### **USER'S MANUAL** DK-WP3-HDS Camera with hidden video recorder

**Page**: 2

First you need to download the HDSmartIPC application from Google Play or Apple Store, available for free for Android and iOS.

For the use of the program see the specific manual. Once logged in with the app, you can intervene in the configuration and connect the DVR to your wifi network. All these operations are explained in the HDSmartIPC application manual that you can download from the site.

# **PC software**

DK-WP3-HDS also supports HDSmartIPC PC remote control software which you can download from our website.

# **Audio**

DK-WP3-HDS is equipped with a microphone for ambient listening

#### **Reset the DVR**

If necessary, a RESET can be carried out by pressing the reset button for 10 seconds with the tip supplied. After rebooting the DVR will return to the factory Access Point mode.

You need to reset if you want to connect the DVR to a new WiFi network.

#### **Movie playback on PC**

A computer and SD card reader (included) is required to review and manage the files recorded by the DVR. You need to turn off the DVR with the ON / OFF switch. remove the micro SD card and insert it into a computer SD card reader.

It is possible to copy the videos to the PC and play them with any video player (VLC - VideoLan recommended).

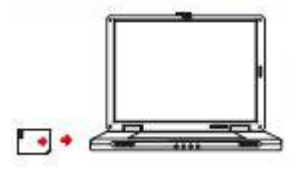

ATTENTION: It is not possible to download the files through the USB cable of the DVR because this is used only for recharging / powering the device.

#### **Main technical characteristics**

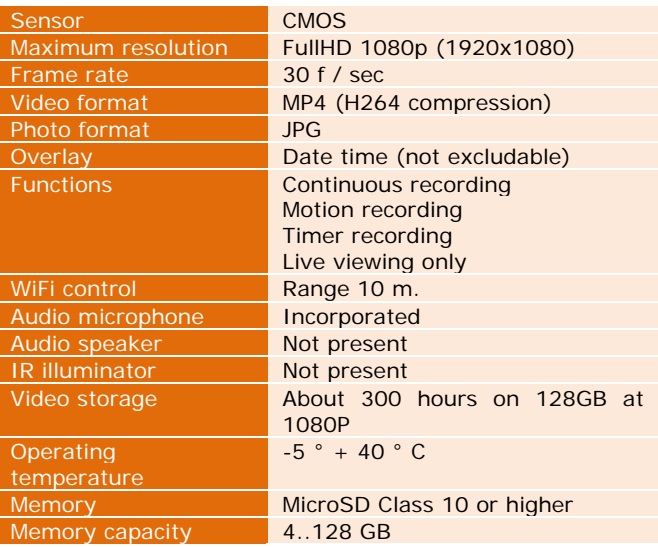

F **DSE srl - Digital Surveillance Equipment - www.dse.eu**